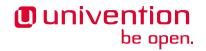

## Release notes for the installation and update of Univention Corporate Server (UCS) 5.0-7

Release 5.0-7

Mar 14, 2024

The source of this document is licensed under GNU Affero General Public License v3.0 only.

## CONTENTS

| 1  | Release highlights                                                                                                    | 3                                       |
|----|----------------------------------------------------------------------------------------------------|-----------------------------------------|
| 2  | Notes about the update2.1Recommended update sequence for environments with more than one UCS system2.2UCS only available for 64 bit | <b>5</b><br>5<br>5                      |
| 3  | Simultaneous operation of UCS and Debian on UEFI systems                                                                            | 7                                       |
| 4  | Local package repository                                                                                                    | 9                                       |
| 5  | 5.2       AD Connector mapping         5.3       Sufficient disk space         5.4       Console usage for update                   | <b>11</b><br>11<br>11<br>11<br>11<br>12 |
| 6  | Post processing of the update                                                                                                    | 13                                      |
| 7  | Notes on selected packages7.1Collection of usage statistics7.2Recommended browsers for the access to Univention Management Console  | <b>15</b><br>15<br>15                   |
| 8  | Changelog                                                                                                    | 17                                      |
| 9  | Bibliography                                                                                                    | 19                                      |
| Bi | Bibliography                                                                                                    |                                         |
| In | dex                                                                                                    | 23                                      |

Publication date of UCS 5.0-7: 2024-03-12

## **RELEASE HIGHLIGHTS**

With Univention Corporate Server 5.0-7, the seventh patchlevel release for Univention Corporate Server (UCS) 5.0 is available. It provides several feature improvements and extensions, new properties as well as various improvements and bug fixes. Here is an overview of the most important changes:

- The new feature blocklist allows denying the use of certain values in LDAP.
- The robustness of Univention Directory Listener and Univention S4 connector has been improved, especially during the initial domain join.
- Univention Directory Manager support for DNS has been improved.
- Univention Corporate Server has been prepared for better Kubernetes integration.
- UCS 5.0-7 includes various security updates, for example for BIND9, MariaDB, OpenJDK-11, OpenSSH, Postfix and the Linux kernel.

CHAPTER TWO

## NOTES ABOUT THE UPDATE

Run the update in a maintenance window, because some services in the domain may not be available temporarily. It's recommended that you test the update in a separate test environment before the actual update. The test environment must be identical to the production environment.

Depending on the system performance, network connection, and installed software, the update can take anywhere from 20 minutes to several hours. For large environments, consult *UCS performance guide* [1].

# 2.1 Recommended update sequence for environments with more than one UCS system

In environments with more than one UCS system, take the update sequence of the UCS systems into account.

The authoritative version of the LDAP directory service operates on the Primary Directory Node, formerly referred to as master domain controller, and replicates to all the remaining LDAP servers of the UCS domain. As changes to the LDAP schema can occur during release updates, the Primary Directory Node must always be the first system to be updated during a release update.

#### 2.2 UCS only available for 64 bit

UCS 5 is only provided for the x86 64 bit architecture (amd64). Existing 32 bit UCS systems can't update to UCS 5.

## SIMULTANEOUS OPERATION OF UCS AND DEBIAN ON UEFI SYSTEMS

Please note that simultaneous operation of UCS and Debian GNU/Linux on a UEFI system starting with UCS 5.0 isn't supported.

The reason for this is the GRUB boot loader of Univention Corporate Server, which partly uses the same configuration files as Debian. An already installed Debian leads to the fact that UCS can't boot (anymore) after the installation of or an update to UCS 5.0. A subsequent installation of Debian results in UCS 5.0 not being able to boot. For more information, refer to KB 17768<sup>1</sup>.

<sup>&</sup>lt;sup>1</sup> https://help.univention.com/t/17768

#### LOCAL PACKAGE REPOSITORY

This section is relevant for environments with a local repository<sup>2</sup>. The installed (major) version of UCS determines which packages a local repository provides. A repository running on a UCS server with version 4.x only provides packages up to UCS 4.x, a repository server running on UCS 5 only provides packages for UCS 5 and newer versions.

To upgrade systems to UCS 5 in an environment with a local repository, consider the following options. First, you need to set up a local UCS 5 repository server.

- Install a new UCS 5 system as a Primary Directory Node from the DVD or from a virtualized base image. Then setup a local repository on this system<sup>3</sup> as described in *Univention Corporate Server - Manual for users and administrators* [2].
- Install a new UCS 5 system with the system role Backup Directory Node, Replica Directory Node or Managed Node from the DVD or from a virtualized base image. In system setup, select that the system doesn't join a domain. Then set up a local repository on this system<sup>4</sup> as described in *Univention Corporate Server - Manual for users and administrators* [2]. After you updated the Primary Directory Node used in the domain to UCS 5, the UCS 5 repository server can join the domain through univention-join.

To upgrade a system in the domain to UCS 5, first update the server to the latest package level available for UCS 4.x. Then switch the repository server used by the system to the local UCS 5 repository by changing the Univention Configuration Registry Variable repository/online/server<sup>5</sup>. You can now upgrade the system to UCS 5 through the Univention Management Console or through the command line.

 $<sup>\</sup>label{eq:linear} \begin{array}{c} 2 \\ \text{https://docs.software-univention.de/manual/5.0/en/software/repository-server.html \#software-create-repository-server.html \#software-create-repository-server.html #software-create-repository-server.html #software-create-repository-server.html #software-cre$ 

<sup>&</sup>lt;sup>3</sup> https://docs.software-univention.de/manual/5.0/en/software/repository-server.html#software-create-repo

<sup>&</sup>lt;sup>4</sup> https://docs.software-univention.de/manual/5.0/en/software/repository-server.html#software-create-repo

<sup>&</sup>lt;sup>5</sup> https://docs.software-univention.de/manual/5.0/en/appendix/variables.html#envvar-repository-online-server

CHAPTER FIVE

#### PREPARATION OF UPDATE

This section provides more information you need to consider before you update.

#### 5.1 Python 3.7 compatibility

Before you update, verify manually crafted Python code for compatibility with Python 3.7 and adjust it accordingly. This includes Univention Configuration Registry templates containing Python code. Customized AD-Connector mapping templates are an example for this. See also the *Univention Developer Reference* [3] for advice.

#### 5.2 AD Connector mapping

When you operate multiple instances of the **AD Connector** as described in Synchronization of several Active Directory domains with one UCS directory service<sup>6</sup>, you need to adjust the mapping configuration and ensure Python 3.7 compatibility before the update. KB 17754<sup>7</sup> describes the steps.

#### 5.3 Sufficient disk space

Also verify that you have sufficient disk space available for the update. A standard installation requires a minimum of 6-10 GB of disk space. The update requires approximately 1-2 GB additional disk space to download and install the packages, depending on the size of the existing installation.

#### 5.4 Console usage for update

For the update, sign in on the system's local console as user root, and initiate the update there. Alternatively, you can conduct the update using Univention Management Console.

If you want or have to run the update over a network connection, ensure that the update continues in case of network disconnection. Network connection interrupts may cancel the update procedure that you initiated over a remote connection. An interrupted update procedure affects the system severely. To keep the update running even in case of an interrupted network connection, use tools such as **tmux**, **screen**, and **at**. All UCS system roles have these tools installed by default.

<sup>&</sup>lt;sup>6</sup> https://docs.software-univention.de/ext-windows/5.0/en/index.html#ad-multiple

<sup>&</sup>lt;sup>7</sup> https://help.univention.com/t/17754

#### 5.5 Script to check for known update issues

Univention provides a script that checks for problems which would prevent the successful update of the system. You can download the script before the update and run it on the UCS system.

```
# download
$ curl -OOf https://updates.software-univention.de/download/univention-update-
# verify and run script
$ apt-key verify pre-update-checks-5.0-7{.gpg,} && bash pre-update-checks-5.0-7
. . .
Starting pre-update checks ...
Checking app_appliance ...
                                               OK
Checking block_update_of_NT_DC ...
                                               OK
Checking cyrus_integration ...
                                               OK
Checking disk_space ...
                                               OK
Checking hold_packages ...
                                               OK
Checking ldap_connection ...
                                               OK
Checking ldap_schema ...
                                               OK
. . .
```

## POST PROCESSING OF THE UPDATE

Following the update, you need to run new or updated join scripts. You can either use the UMC module *Domain join* or run the command **univention-run-join-scripts** as user root.

Subsequently, you need to restart the UCS system.

CHAPTER SEVEN

## NOTES ON SELECTED PACKAGES

The following sections inform about some selected packages regarding the update.

#### 7.1 Collection of usage statistics

When using the *UCS Core Edition*, UCS collects anonymous statistics on the use of Univention Management Console. The modules opened get logged to an instance of the web traffic analysis tool *Matomo*. Usage statistics enable Univention to better tailor the development of Univention Management Console to customer needs and carry out usability improvements.

You can verify the license status through the menu entry *License* > *License information* of the user menu in the upper right corner of Univention Management Console. Your UCS system is a UCS Core Edition system, if the *License information* lists UCS Core Edition under *License type*.

UCS doesn't collect usage statistics, when you use an Enterprise Subscription<sup>8</sup> license such as UCS Base Subscription or UCS Standard Subscription.

Independent of the license used, you can deactivate the usage statistics collection by setting the Univention Configuration Registry Variable umc/web/piwik to false.

## 7.2 Recommended browsers for the access to Univention Management Console

Univention Management Console uses numerous JavaScript and CSS functions to display the web interface. Your web browser needs to permit cookies. Univention Management Console requires one of the following browsers:

- Chrome as of version 85
- Firefox as of version 78
- Safari and Safari Mobile as of version 13
- Microsoft Edge as of version 88

Users running older browsers may experience display or performance issues.

<sup>&</sup>lt;sup>8</sup> https://www.univention.com/products/prices-and-subscriptions/

## CHAPTER EIGHT

## CHANGELOG

You find the changes since UCS 5.0-6 in Changelog for Univention Corporate Server (UCS) 5.0-7<sup>9</sup>.

<sup>&</sup>lt;sup>9</sup> https://docs.software-univention.de/changelog/5.0-7/en/index.html

CHAPTER

## NINE

## **BIBLIOGRAPHY**

#### **BIBLIOGRAPHY**

- [1] UCS performance guide. Univention GmbH, 2021. URL: https://docs.software-univention.de/ext-performance/ 5.0/en/.
- [2] Univertion Corporate Server Manual for users and administrators. Univertion GmbH, 2021. URL: https://docs. software-univertion.de/manual/5.0/en/.
- [3] Univention Developer Reference. Univention GmbH, 2021. URL: https://docs.software-univention.de/ developer-reference/5.0/en/.

INDEX

## Е

```
environment variable
repository/online/server,9
umc/web/piwik,15
```

## Κ

```
Knowledge Base
KB 17754,11
KB 17768,7
```

## R

repository/online/server,9

## U

umc/web/piwik,15